Enjoy our resident printer amenity!

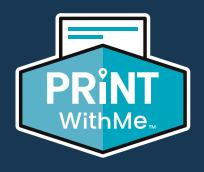

## Print from anywhere using any personal device No App Required

## Easy to Use

- 1 Visit printwithme.com/print
- 2 Select our printer's location.
  Click 'Search for a Private
  Location' and enter our
  community's name, address or
  printer email address.
- 3 **Upload your file(s).** Follow instructions to select printing preferences and press 'Complete Order & Print' to receive a secure release code.
- Print. Enter your secure release code on the printer's touchscreen to get your print!

Ask a member of our team for the printer's location.